# Obtenir son numéro NEPH

https://ants.gouv.fr = **ANTS-Accueil** 

Taper ANTS sur le site google

Bienvenue sur le site officiel de l'Agence nationale des titres sécurisés.

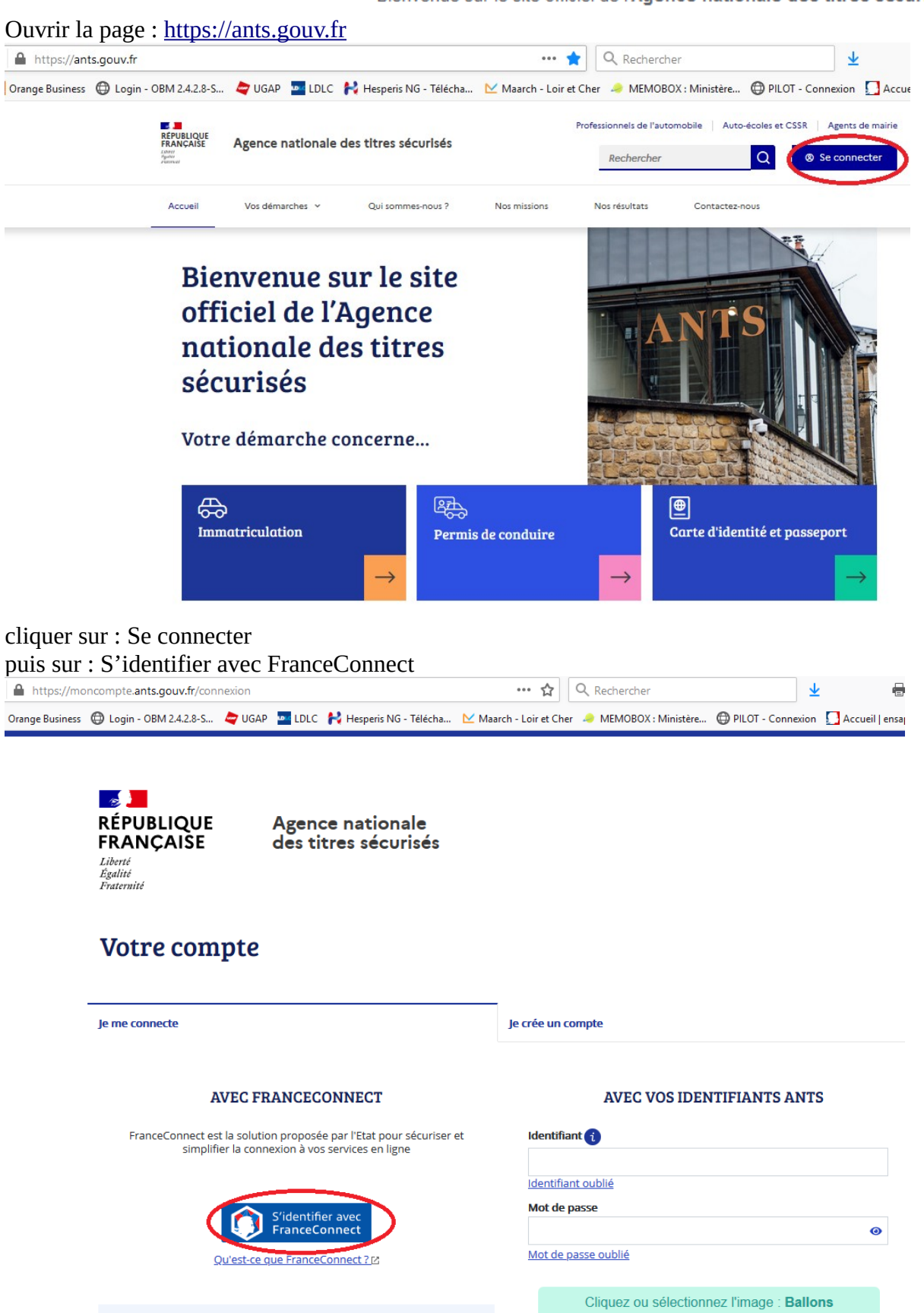

Choisir un des comptes :

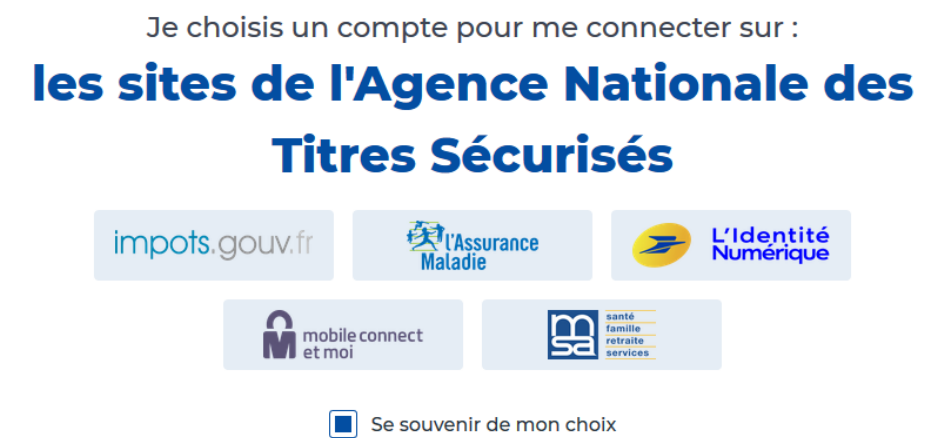

Tapez vos codes d'accès (selon le compte que vous avez choisi)

# Je me connecte avec mon compte ameli

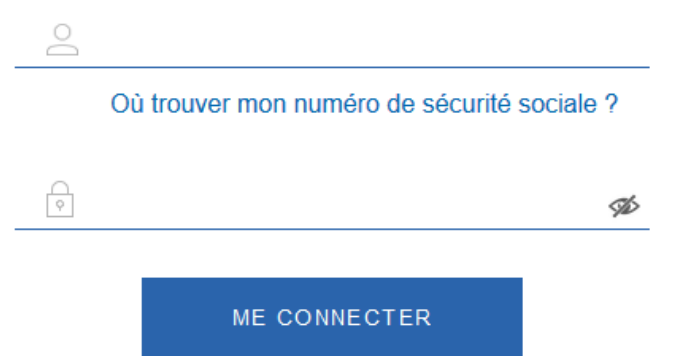

Cliquer sur : Continuer sur les sites de l'agence nationale des Titres sécurisés

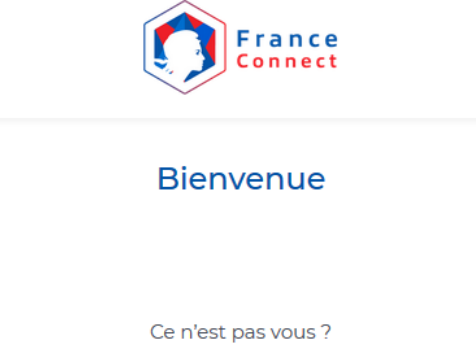

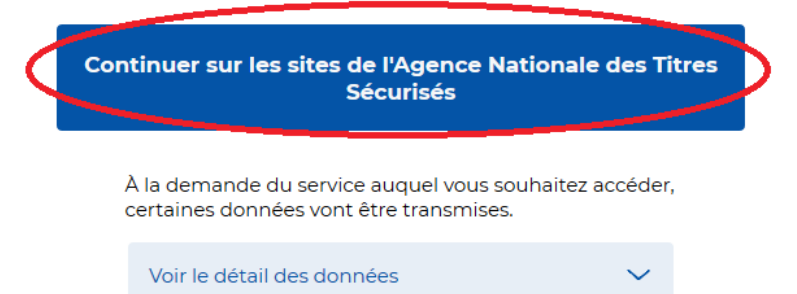

Cliquer sur : Nouvelle demande ou Afficher vos demandes d'immatriculation en cours

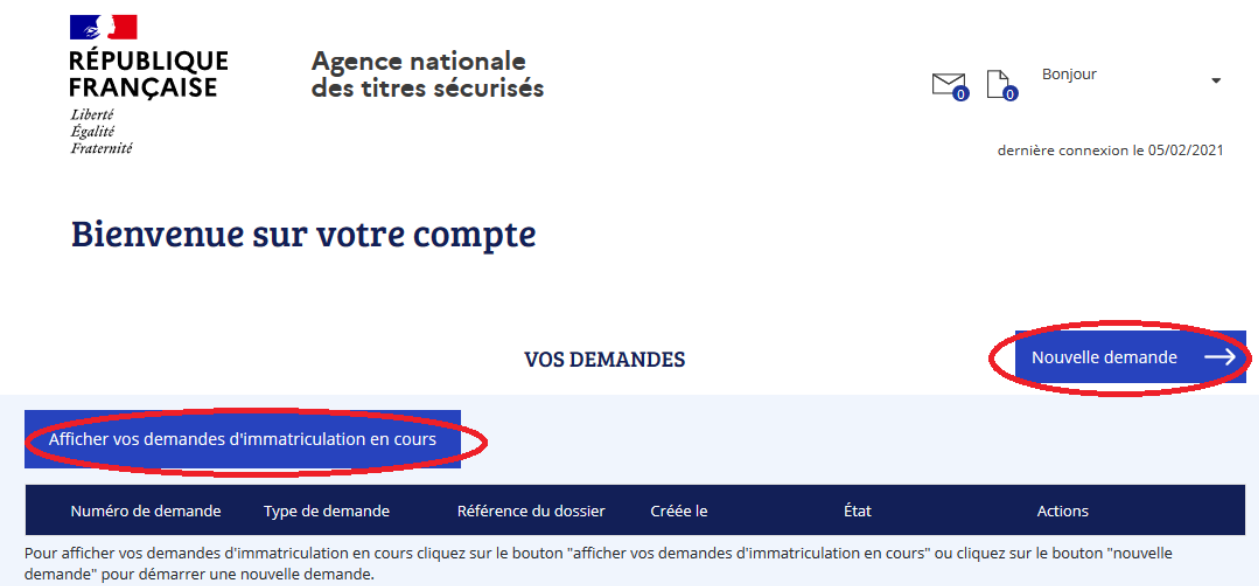

Cliquer selon votre demande concerne :

×

#### DÉMARRER UNE NOUVELLE DEMANDE

#### Votre demande concerne :

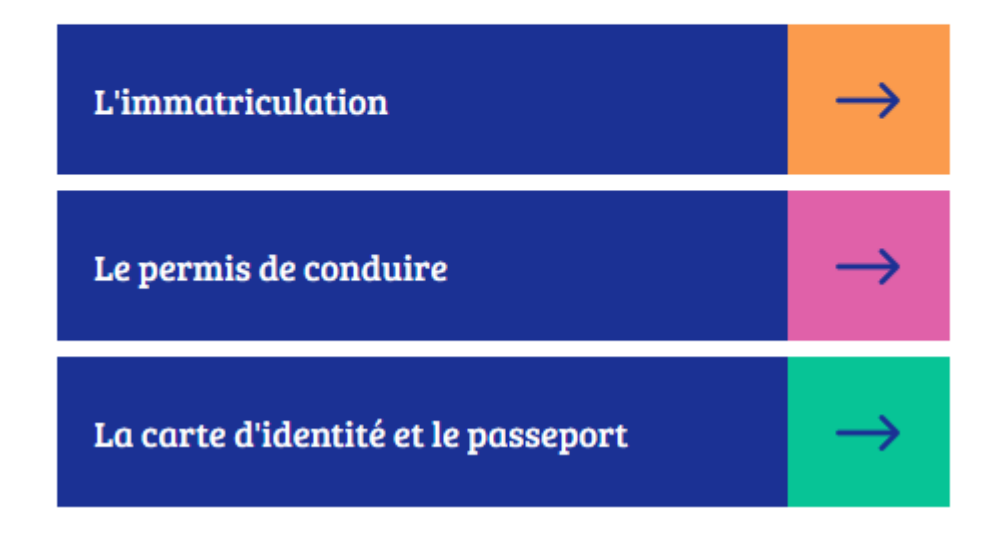

 $\times$ 

### DÉMARRER UNE NOUVELLE DEMANDE

#### **Vous souhaitez:**

Demander un permis de conduire **Modifier** 

#### Commencer la demande

Je commence La demande Cocher : Je m'inscris pour pouvoir me présenter aux épreuves du de permis de conduire

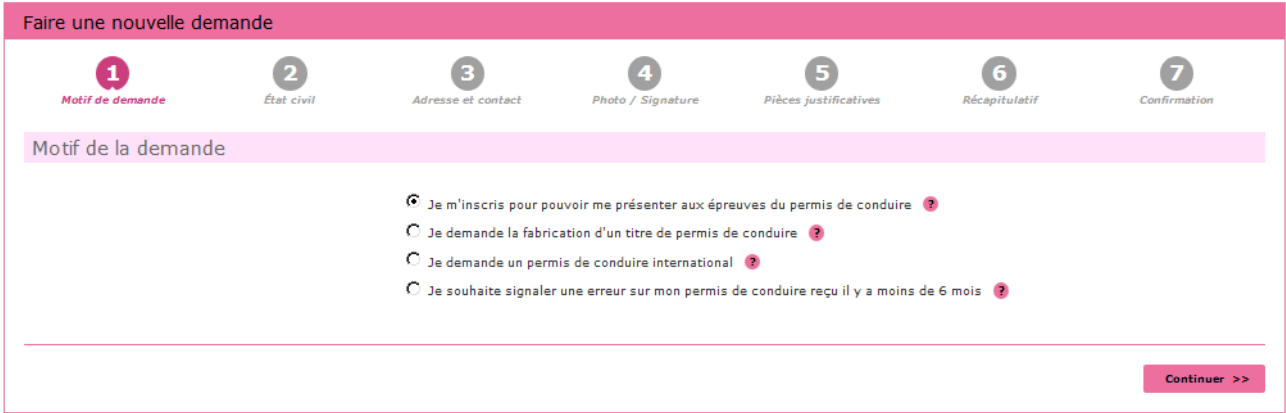

# Cliquer sur continuer

Cocher les cases correspondantes à votre demande : Catégorie du nouveau permis

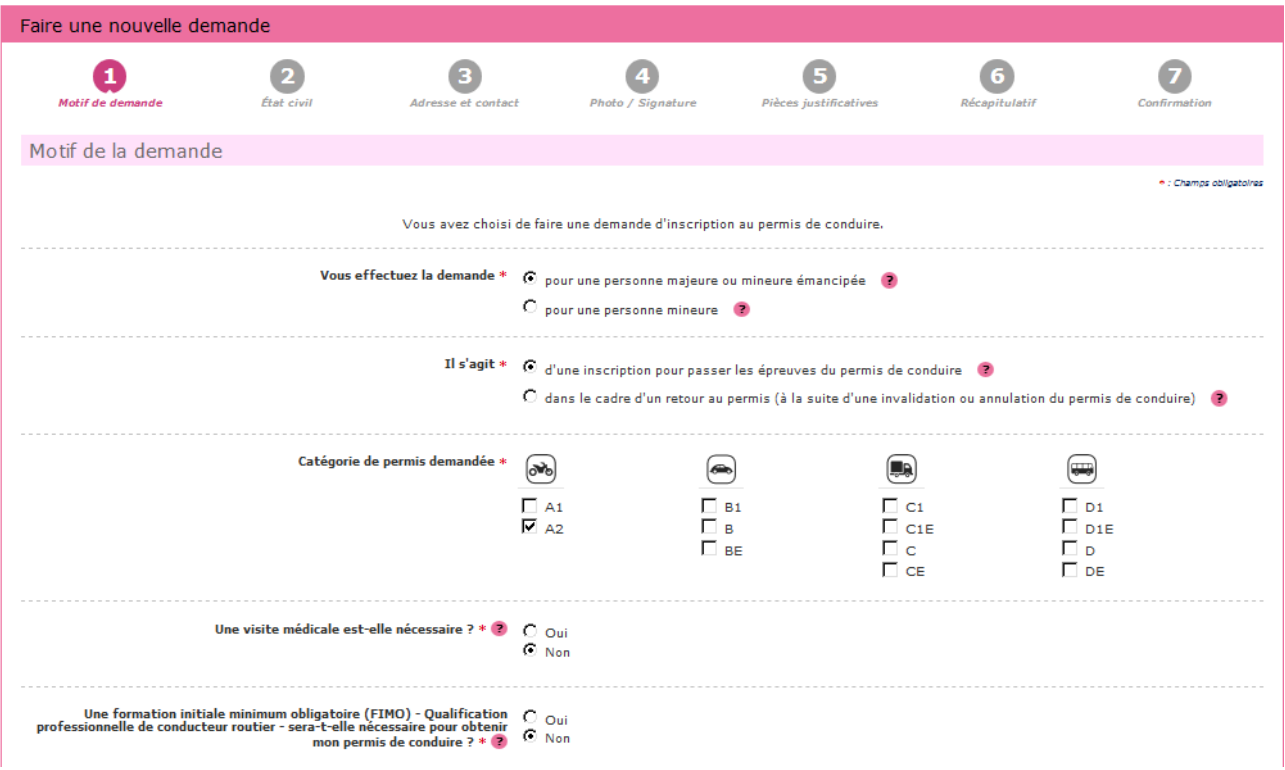

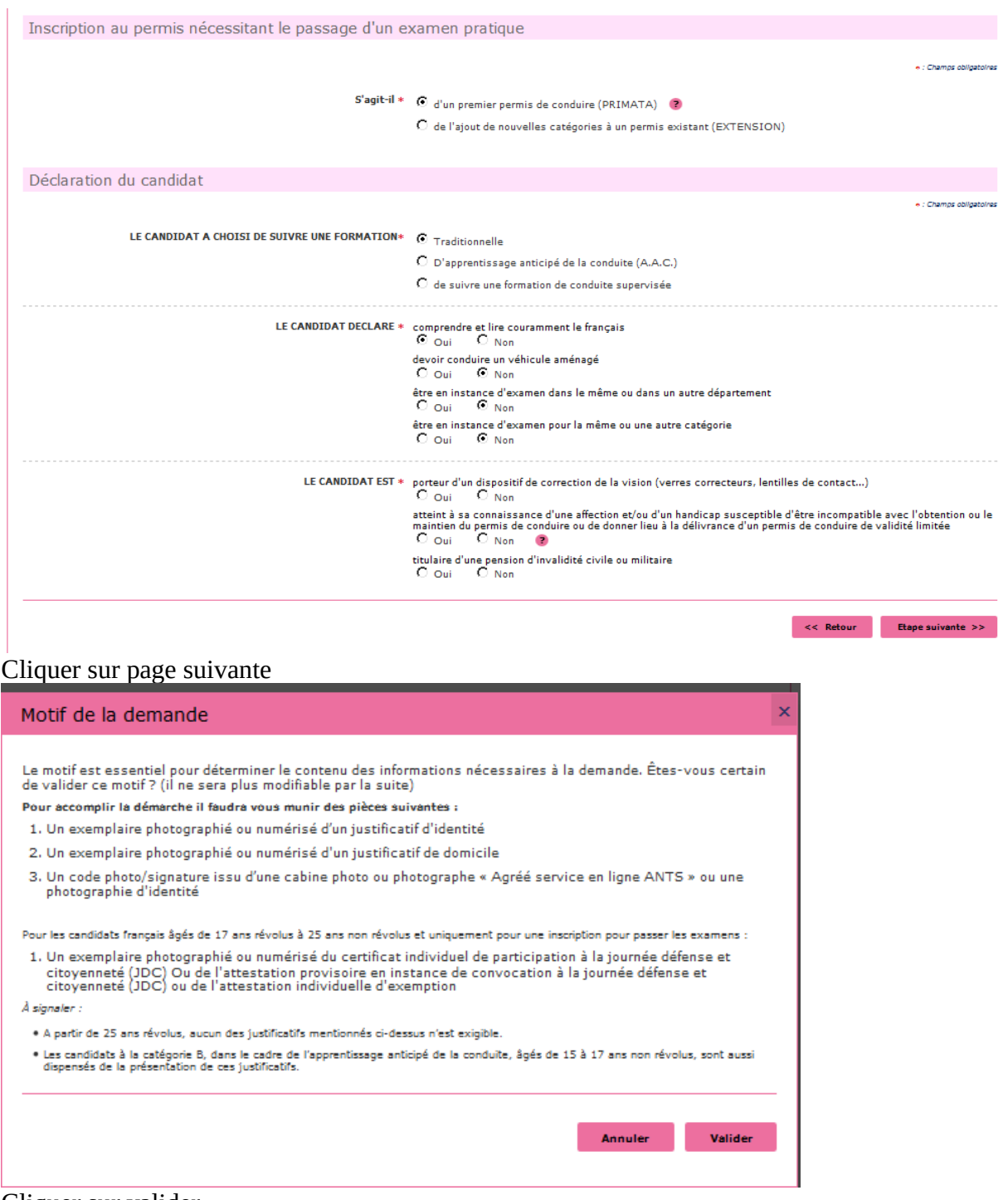

Cliquer sur valider

#### Vérifier ou renseigner l'état civil de la personne concerné

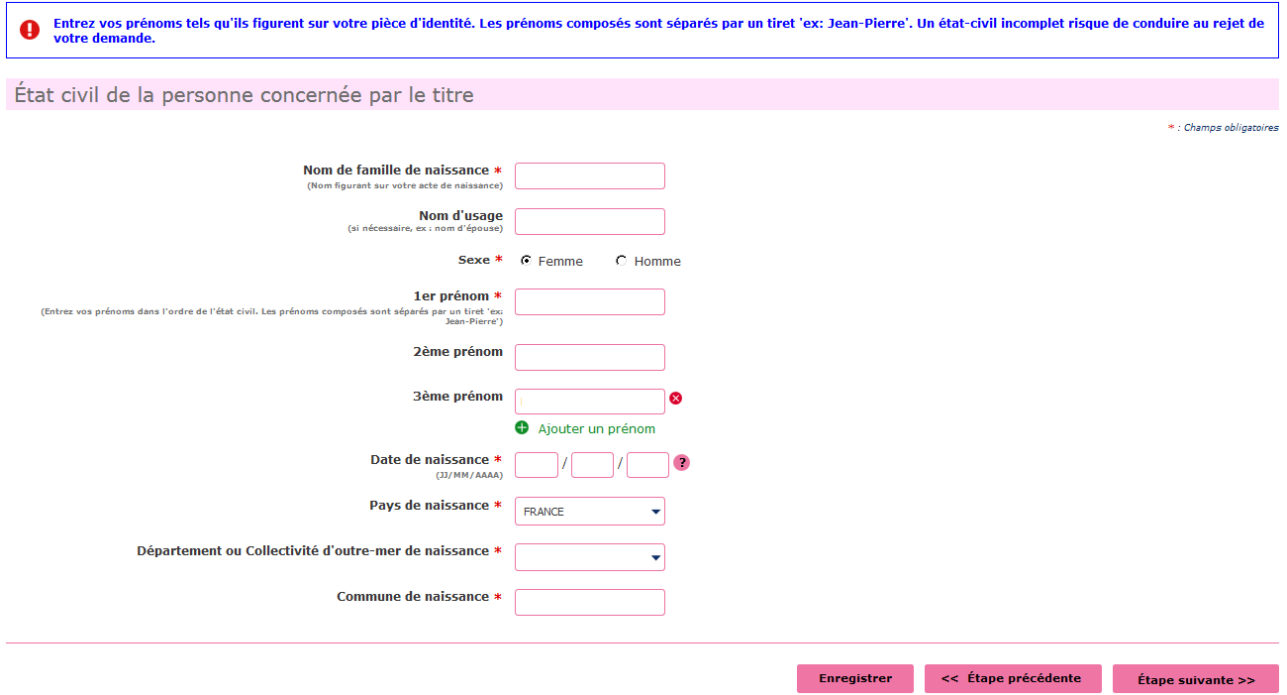

## Cliquer sur Étape Suivante

Renseigner votre adresse « à laquelle le permis de conduire sera envoyé en recommandé » – votre adresse mail - Téléphone

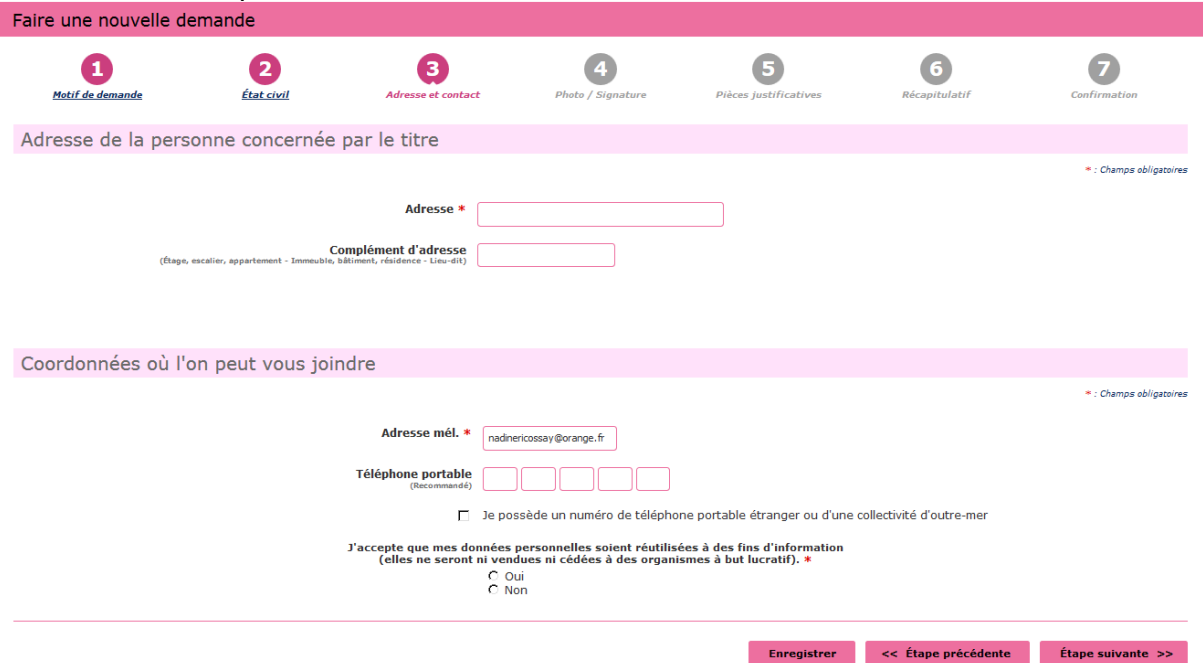

Cliquer sur Étape suivante

Si vous avez une photo numérique – rentrer le code photo signature numérique et cliquer sur Étape suivante

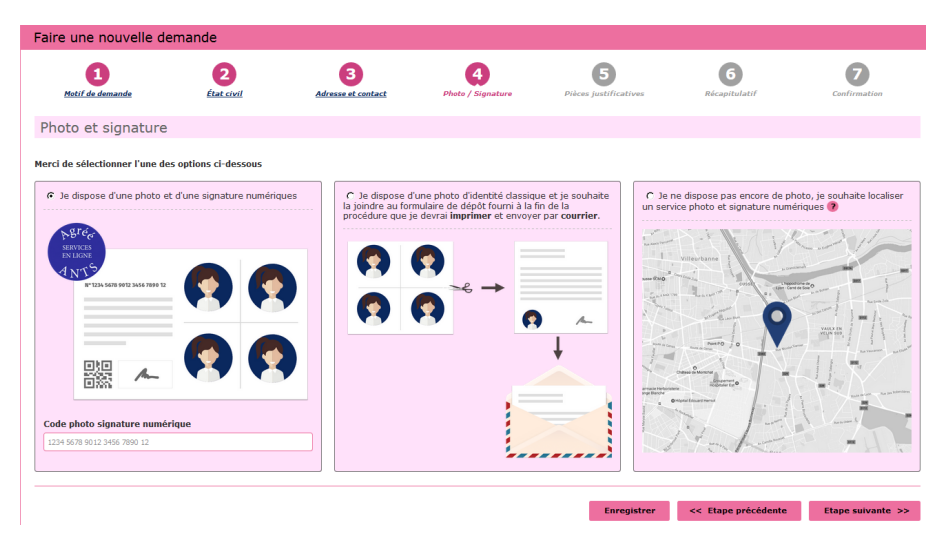

Si vous n'avez pas une photo numérique, cliquer sur le format : je dispose d'une photo classique « A la fin de procédure vous devez envoyer l'imprimer avec une photo d'identité à l'adresse indiquée »

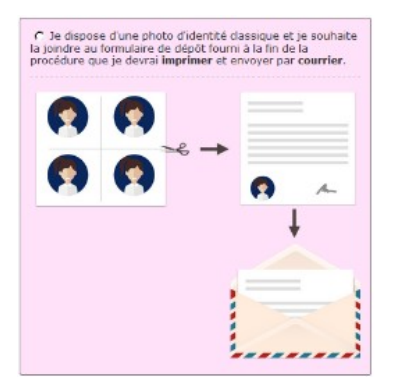

Cliquer sur étape suivante

Scanner la pièce d'identité en recto verso, le justificatif de domicile et le certificat d'examen du permis de conduire en cliquant sur **E** Joindre un fichier

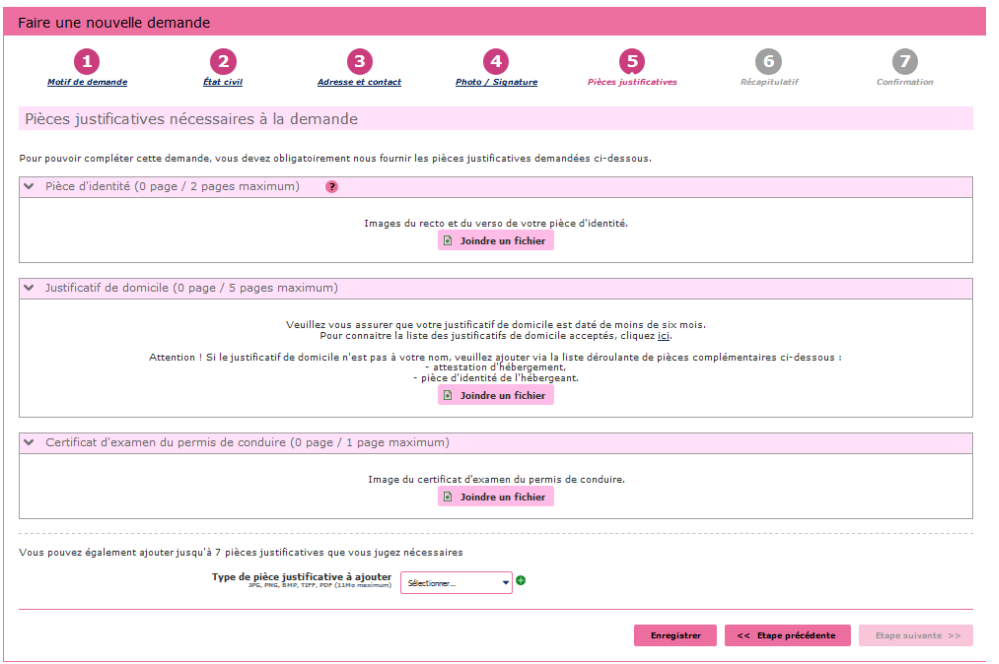

Cliquer sur étape suivante

Récapitulation des données – Vérifiez les informations soigneusement – si tout est correct et qu'il n'a pas de faute dans l'adresse postale – numéro de téléphone etc....

Validez votre demande

Imprimer et conserver votre justificatif de demande en cliquant sur le lien justificatif (PDF)

numéro de la Demande n° 00000000000000000

Ce justificatif doit être enregistré et conservé

Le document « justificatif » est à envoyer à l'adresse indiqué si vous avez une photo classique

afin que l'ANTS établisse votre permis de conduire